## **Digital Diagnostics, Inc**

NorthEast Address: 2601 Belmar Blvd Wall, NJ 07719 732.280.6000

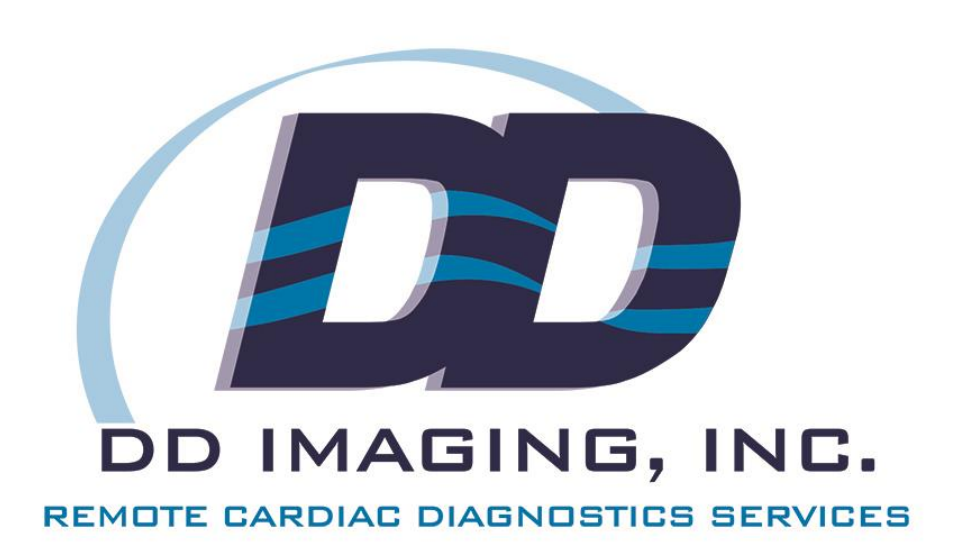

## Telesense Tablet & Listener GUI Guide

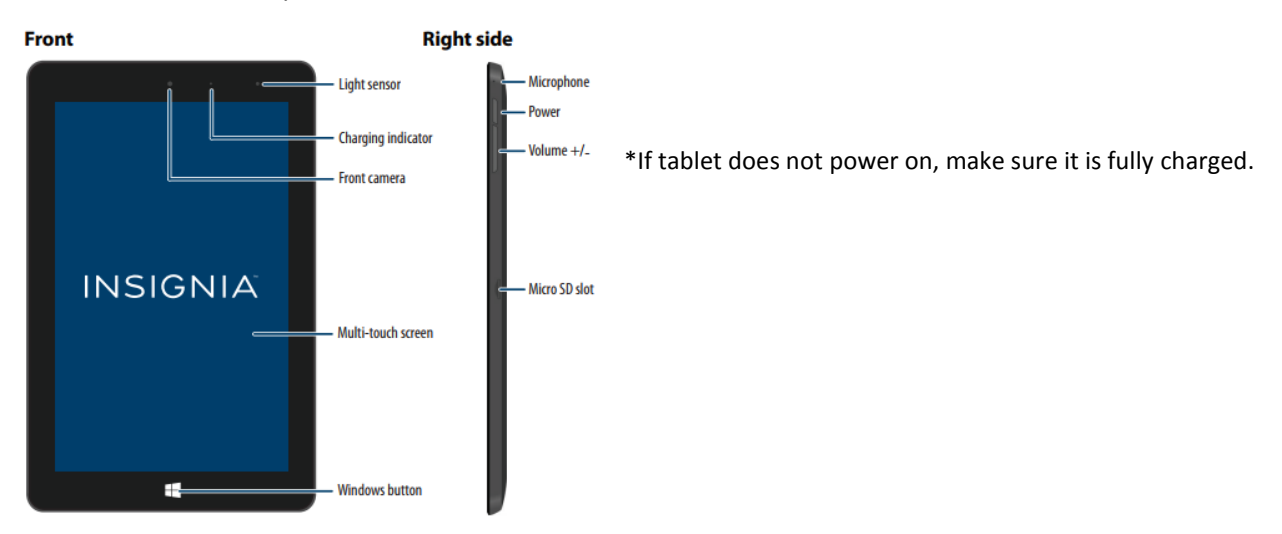

To turn on the tablet, press and hold the **Power** button located on the side of the tablet.

After tablet is powered on, swipe up display to show log in. Enter the password taped onto the front side of the tablet and press log in.

\*For tablet instructions, instead of "**Right click**", **Press and hold** finger down on selected item.

To turn off Tablet, press and hold the **Power** button, then swipe down screen.

Tablet is provided with charging cable, do not leave tablet plugged in all the time. Charge until full then unplug the tablet (constant charging will decrease battery life duration).

Open (double click/tap) the TSListenerGUI icon on the desktop.

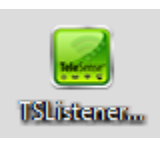

The display below should appear, if it doesn't, select the Telesense listener icon in the toolbar at the bottom of the screen.

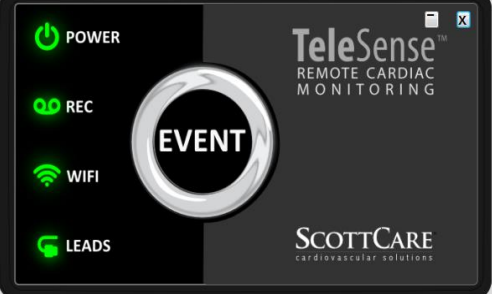

Next step is to open the listener GUI, to do this – **Right click** (Tablet-Press and Hold) anywhere on the TSListener and select "**Listener GUI"**

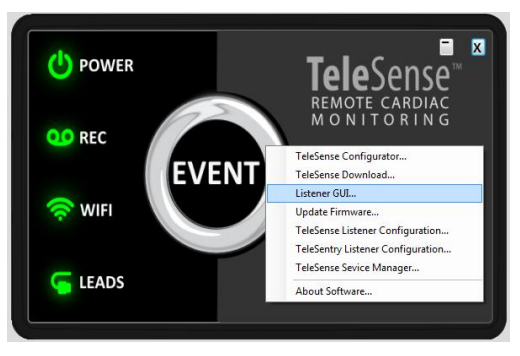

Once the Listener GUI has opened, select "**Connect"** to see active Telesense devices. Make sure "**Show**  Active Devices" box is checked. \*Make sure tablet is connected to wifi, if problem persists call DDI at 732-280-6000.

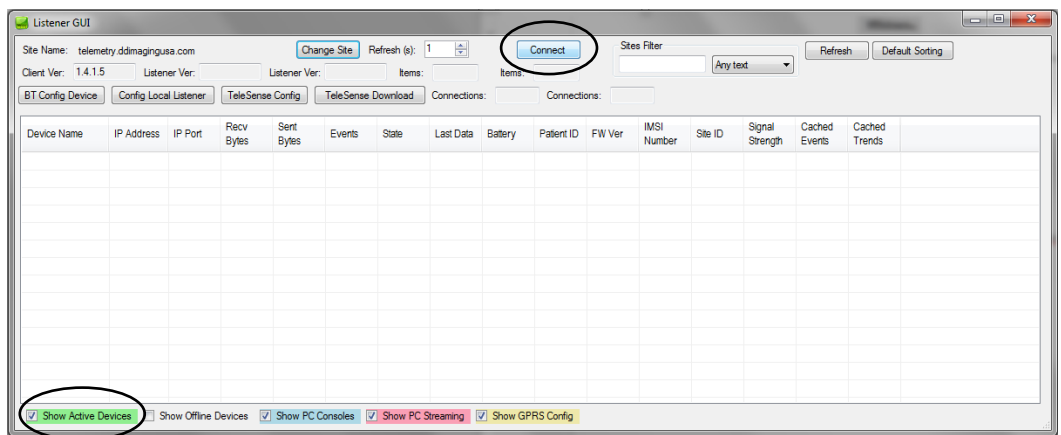

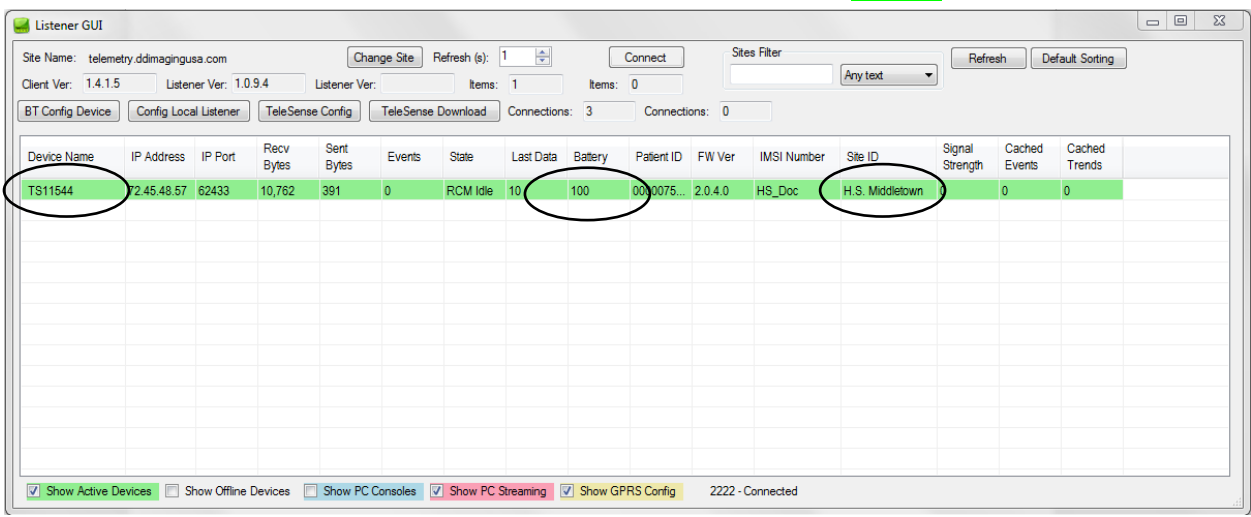

## After connecting – any active, WiFi connected devices will be shown in **GREEN**

\*Device list is HIPPA compliant as no patient names are shown, only site ID, device name e.t.c.

From the Listnener GUI, **Device Name** (Monitor number – taped to the back of each monitor) and **Site ID** should be noted. This enables you to see which monitors are current online and streaming.

Also important to take notice of is "**Battery**", circled above, this column indicates battery percentage of the monitor.

If no device is shown – either the battery has died, the wifi isn't connected or there is an equipment malfunction – proceed to call DDI at 732–280–6000 to troubleshoot the issue.

To stream a patient right click/press and hold on selected patient and select "**Start Streaming**". Then Select "**Yes"** when prompted.

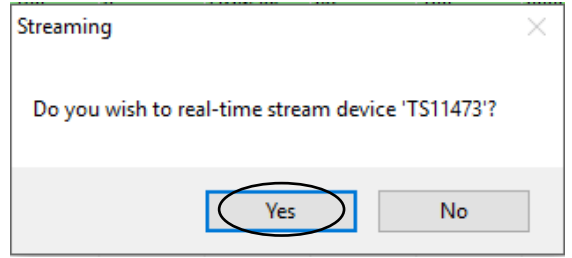

Use the **Y+** and **Y-** options to increase and reduce the gain/amplitude of the EKG. You can also **Pause** and **Resume** streaming. For cardiac events and reports, or inquiries regarding the patient or their rhythm call DDI at 732-280-6000 ext.1.

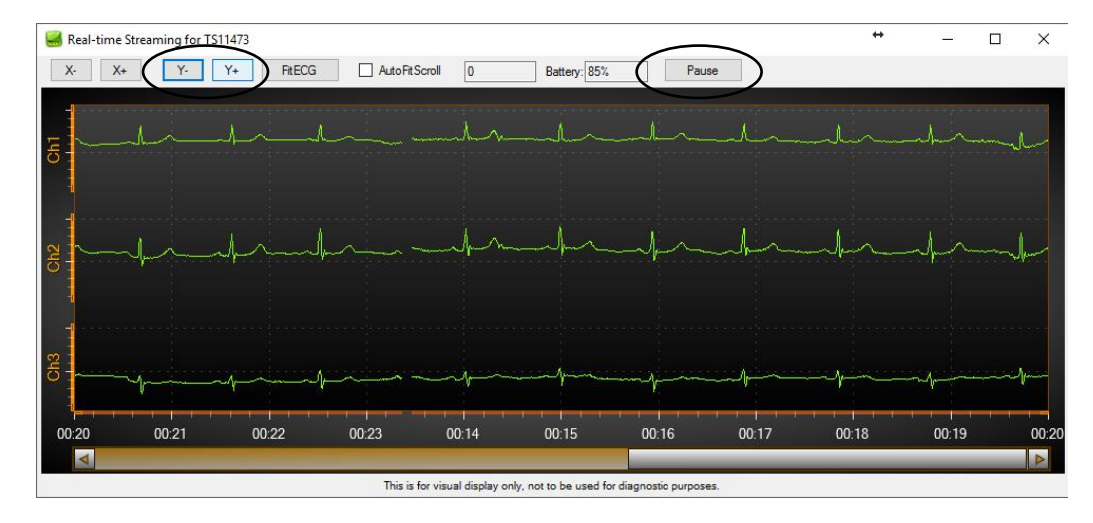

I acknowledge that I have read through and understand the Telesense Tablet & Listener GUI Guide

Name: Signed:

Date: